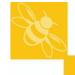

## **Changing Date & Time**

A number of additional control system settings can be accessed via a "Hidden Menu".

To access these settings turn & hold the thermal lock key in the override position. Press the time up or down keys. Release the thermal lock key. **1** is displayed on the temperature display, by default **0** will displayed on the time display. The temperature display now shows the number of a list of operating parameters, the value for the parameter is shown in the time display. Scroll through the list of available parameters using the temperature up/down keys.

After no keys are pressed for eight seconds the display returns to normal.

The function of these settings is as follows:

|   | Temp.                                                                                                    | Time                                                                                                    | Function                                                                   | Action                                                                         |  |
|---|----------------------------------------------------------------------------------------------------|----------------------------------------------------------------------------------------------------|----------------------------------------------------------------------------|--------------------------------------------------------------------------------|--|
|   | Display                                                                                                    | Display                                                                                                    |                                                                            |                                                                                |  |
|   |                                                                                                    | The autoclave can be set for the cycle to start after a pre-programmed delay, for example to allow a media preparation cycle to complete shortly prior to the start of the working day. Setting the value of parameter 1 to 1 in the time display switches delayed start on. |                                                                            |                                                                                |  |
|   | 1                                                                                                    | 0-24                                                                                                    | Delayed Start Time Hour +                                                  | Enter required Start time hour (24 hour clock)                                 |  |
|   | 2                                                                                                    | 0-60                                                                                                    | Delayed Start time Minute +                                                | Enter required Start time minute                                               |  |
|   | 3                                                                                                    | 0/1                                                                                                    | Start Delay Select On/Off +                                                | 1= ON<br>0= OFF                                                                |  |
| * | 4                                                                                                    | 0-999                                                                                                    | Print Interval                                                             | Enter time (minutes)between printing during process time (0= printer disabled) |  |
|   | 5                                                                                                    |                                                                                                    | Year Setting                                                               | Enter Year                                                                     |  |
|   | 6                                                                                                    |                                                                                                    | Month Setting                                                              | Enter Month                                                                    |  |
|   | 7                                                                                                    |                                                                                                    | Date Setting                                                               | Enter Day of month                                                             |  |
|   | 8                                                                                                    |                                                                                                    | Hour Setting                                                               | Enter Hour<br>(24 Hr Clock)                                                    |  |
|   | 9                                                                                                    |                                                                                                    | Minute Setting                                                             | Enter Minute                                                                   |  |
|   | 10                                                                                                    |                                                                                                    | Second Setting                                                             | Enter Second.                                                                  |  |
|   |                                                                                                    |                                                                                                    | Scroll back up to parameter 1 to confirm the new or current time settings. |                                                                                |  |
| # | 11                                                                                                    | 1-999                                                                                                    | Cycle Repeats                                                              | Enter Number of Cycles Required                                                |  |
| + | The time is s                                                                                                    | The time is set in real time, therefore the clock has to be correctly set for this to work properly.                                                                                                    |                                                                            |                                                                                |  |
|   | After one delayed start operation, delayed start automatically switches off, and the autoclave returns to normal operation. |                                                                                                    |                                                                            |                                                                                |  |
| # | Models fitte                                                                                                    | Models fitted with optional Cycle Repeat Facility only                                                                                                    |                                                                            |                                                                                |  |

## \* Models fitted with 5 or 10 Program Memory

Setting marked \* are program number related, and therefore should you wish to use different values for these in different programs this can be done by changing the value when the correct program is selected.